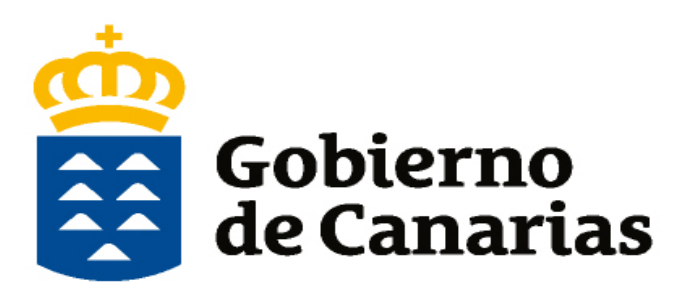

Consejería de Educación, Universidades, Cultura y Deportes

Dirección General de Formación Profesional y Educación de Adultos

**Manual de Ayuda** 

**Generador de Solicitud**

**Pruebas de acceso a los ciclos formativos de grado medio y Superior de Formación Profesional**

**Página Web de la Consejería de Educación, Universidades, Cultura y Deportes**

**Pruebas de acceso a ciclos formativos de Formación Profesional. CURSO 2020-2021.**

**Elegir << GENERADOR DE SOLICITUD >>**

#### **PASO 1** Acceder al Generador de Solicitudes

**Formación Profesional** 

#### Admisión y matrícula en ciclos formativos de grado medio y de grado superior de Formación Profesional.

CURSO 2020-2021.

#### NUEVOS PLAZOS DEL PERIODO DE ADMISIÓN Y MATRÍCULA.

Calendario del procedimiento.

ta ANEXO II. Calendario de admisión y matrícula para los ciclos formativos de grado medio y de grado superior presenciales y a distancia. 2

PRÓXIMAS FECHAS DESTACADAS DEL PROCEDIMIENTO:

PERIODO DE SOLICITUD DE PLAZAS : del 18 de mayo al 12 de junio de 2020, ambos inclusive.

Publicación de LISTAS PROVISIONALES de admitidos y de reserva: 26 de junio de 2020.

Las listas de admitidos por la vía de pruebas de acceso u otras titulaciones para los ciclos formativos de grado medio y superior se publicará en el periodo extraordinario.

Periodo de RECLAMACIONES a las listas provisionales y RENUNCIAS a solicitudes: del 26 al 30 de junio de 2020.

Publicación de LISTAS DEFINITIVAS de admitidos y de reserva: 10 de julio de 2020.

SOLICITUD DE ADMISIÓN EN CICLOS FORMATIVOS DE GRADO MEDIO Y GRADO SUPERIOR DE FORMACIÓN PROFESIONAL. **CURSO 2020-2021.** 

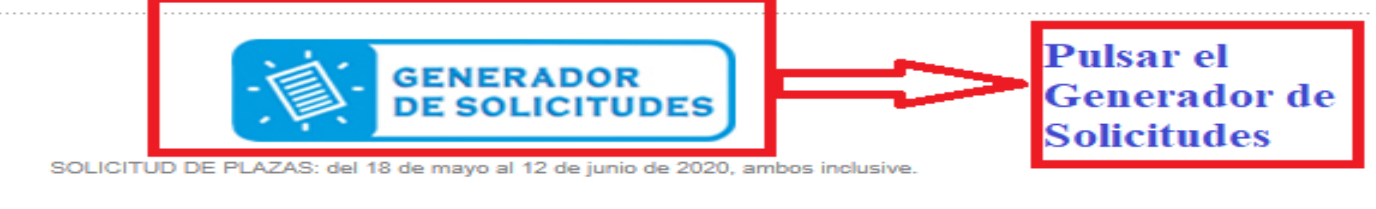

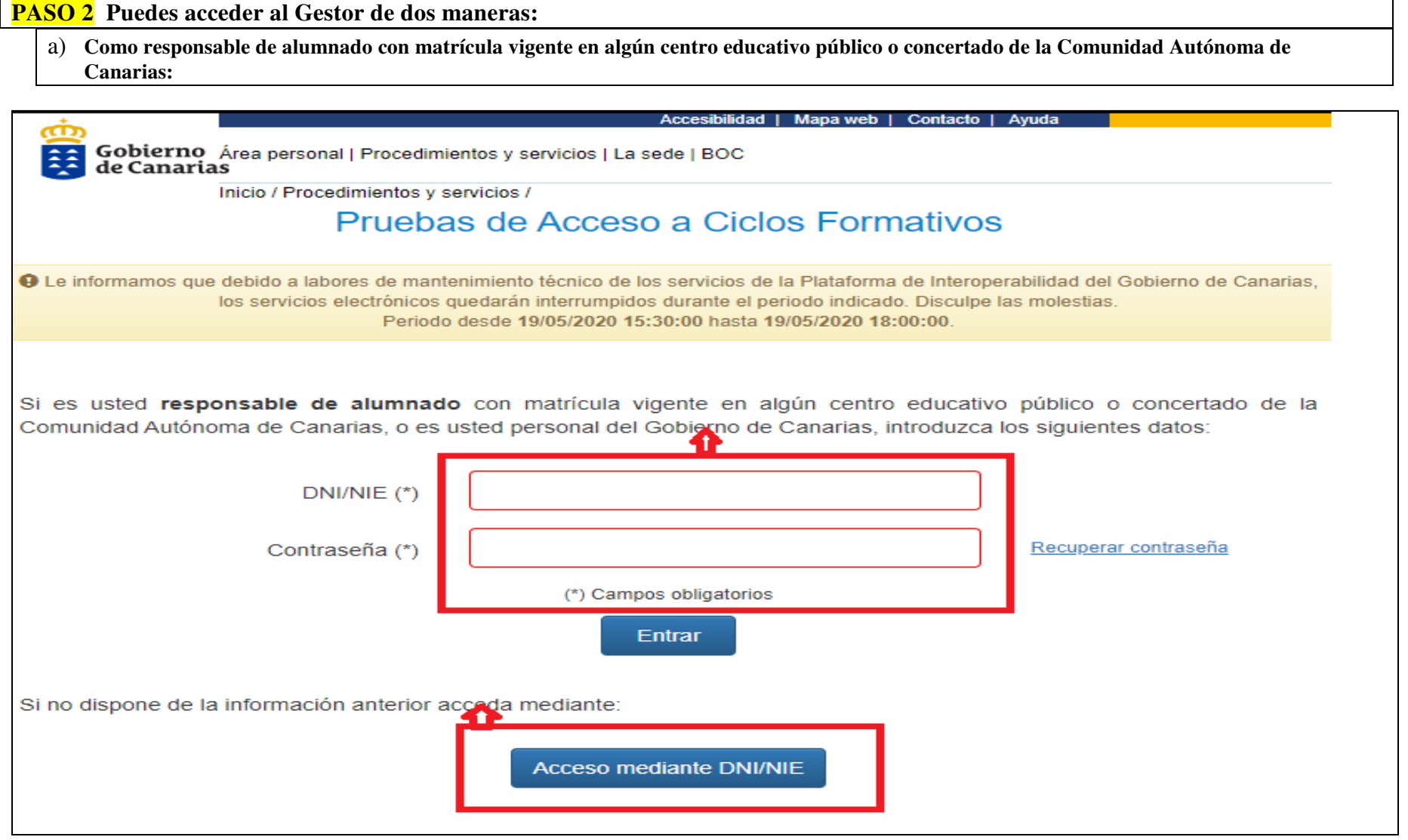

# **PASO 3 b) Si no dispone del requisito anterior**

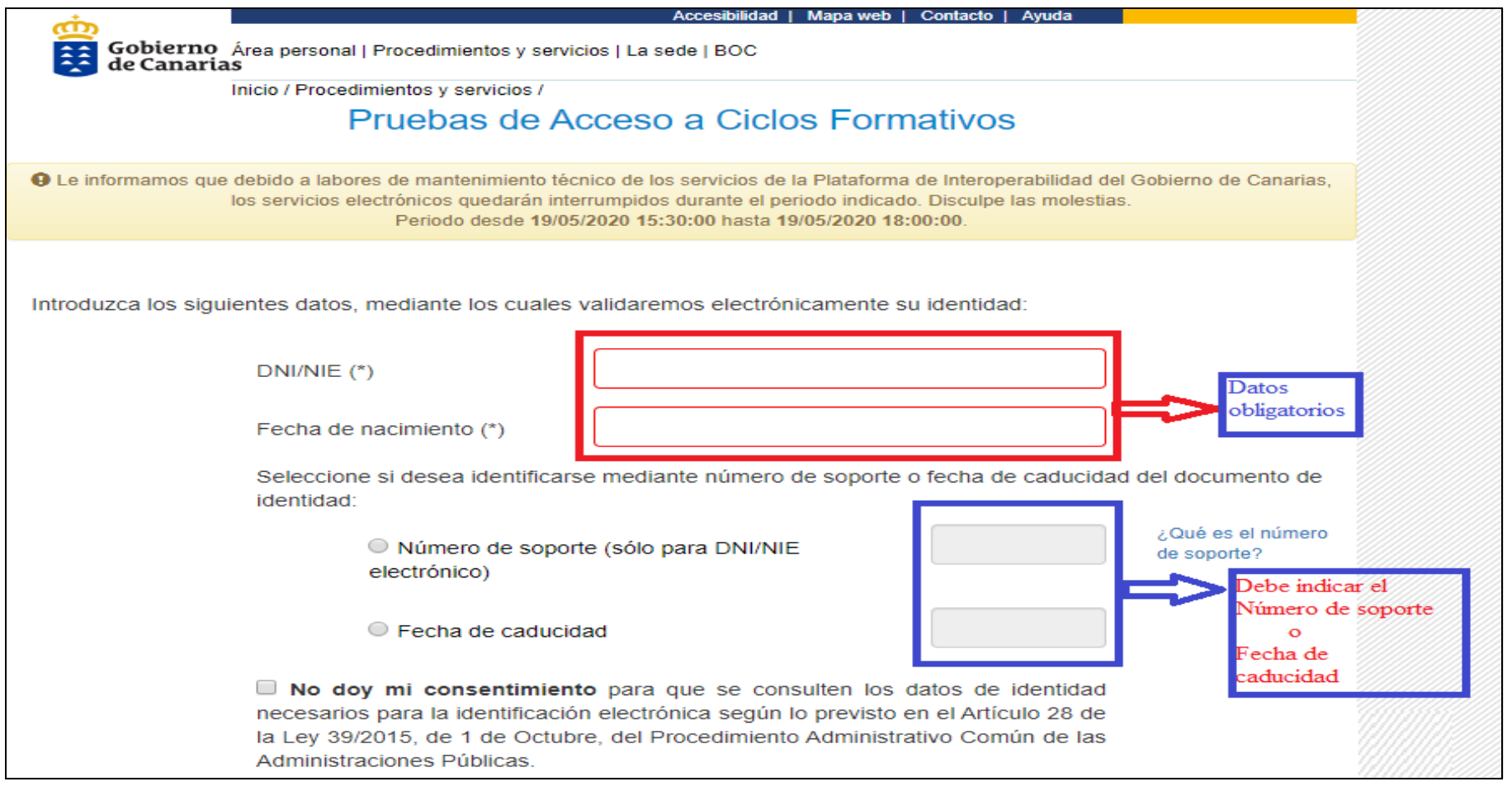

**PASO 4 (Datos de contacto del alumno/a)**

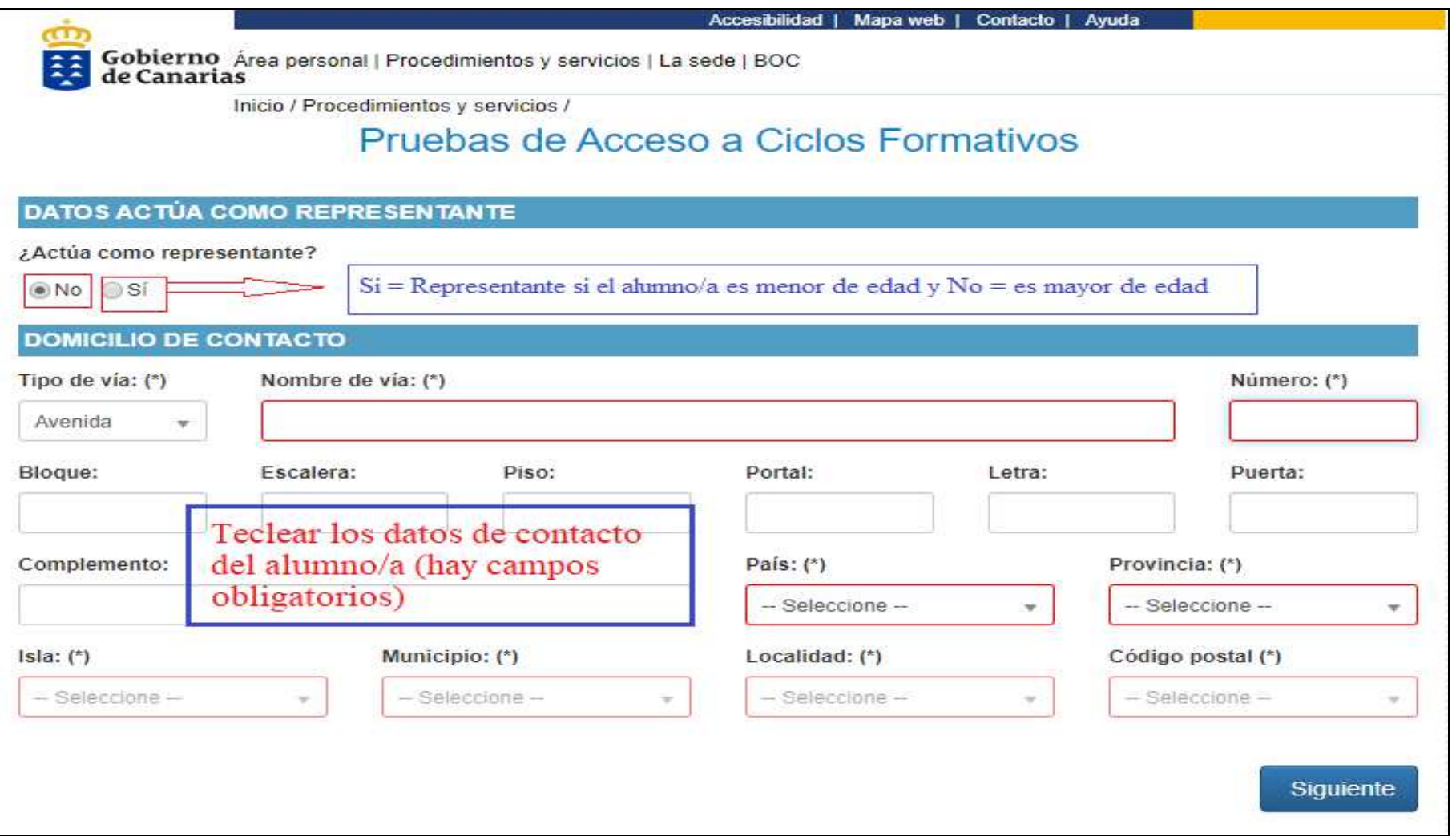

## PASO 5 (Datos de contacto como representante - menores de edad)

**on**<br><del>El</del> Gobierno<br>de Canarias

Área personal | Procedimientos y servicios | La sede | BOC

Inicio / Procedimientos y servicios /

Admisión de alumnado en centros docentes públicos y privados concertados de Bachillerato y **Ciclos Formativos** 

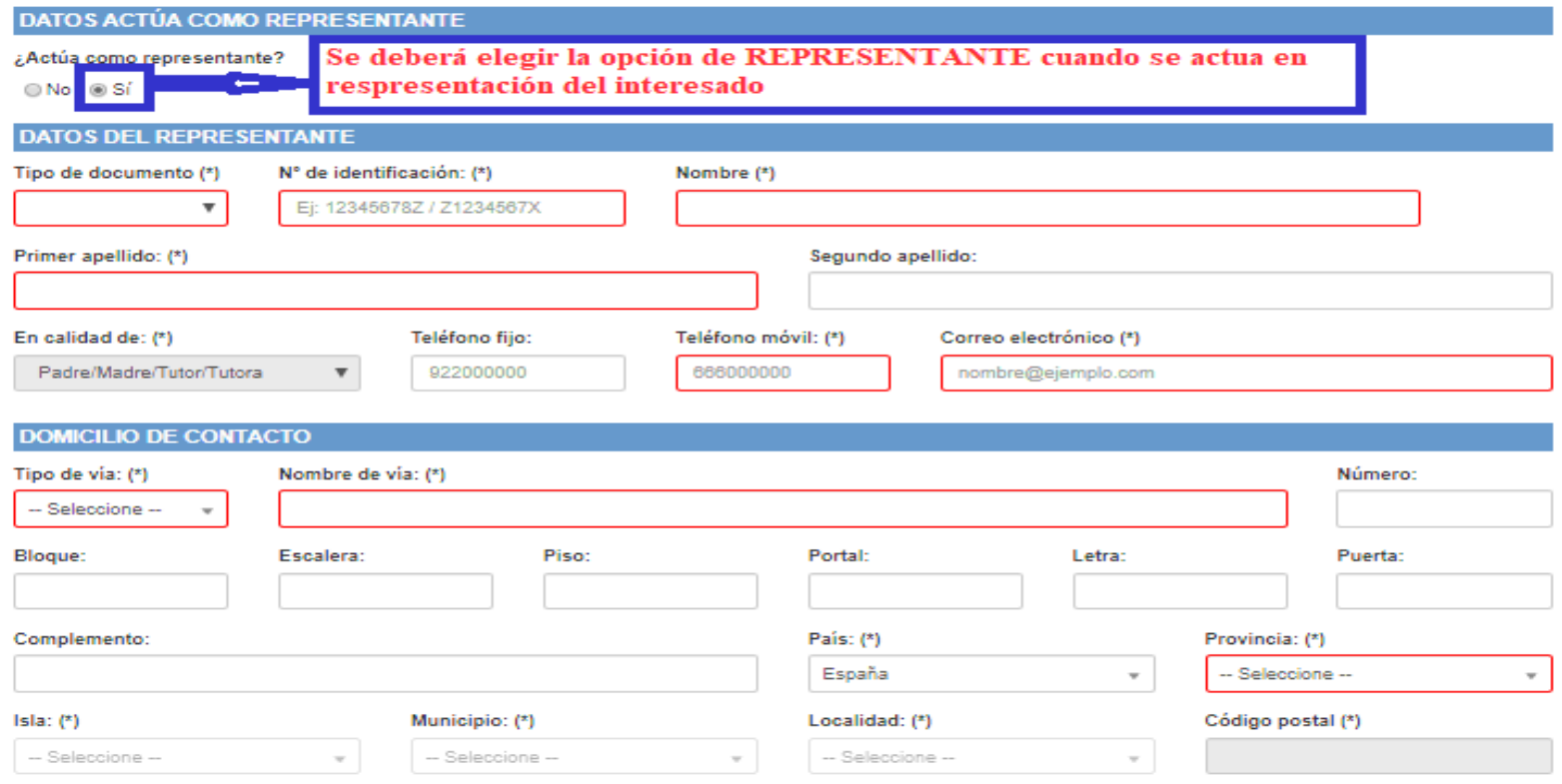

Siguiente

# **PASO 6 (Datos del alumno)**

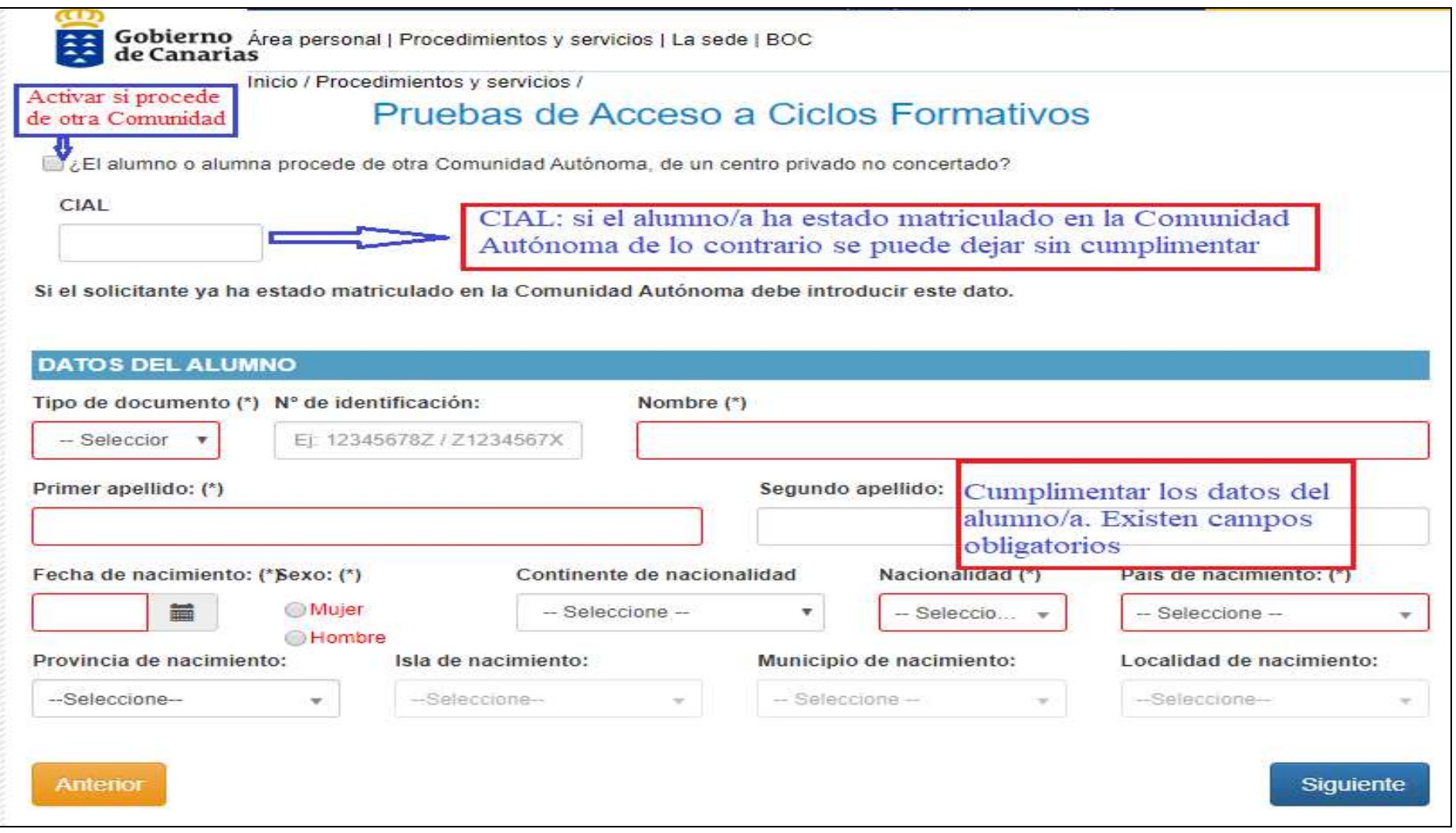

# **PASO 7 (Cumplimentar domicilio y datos de contacto del usuario)**

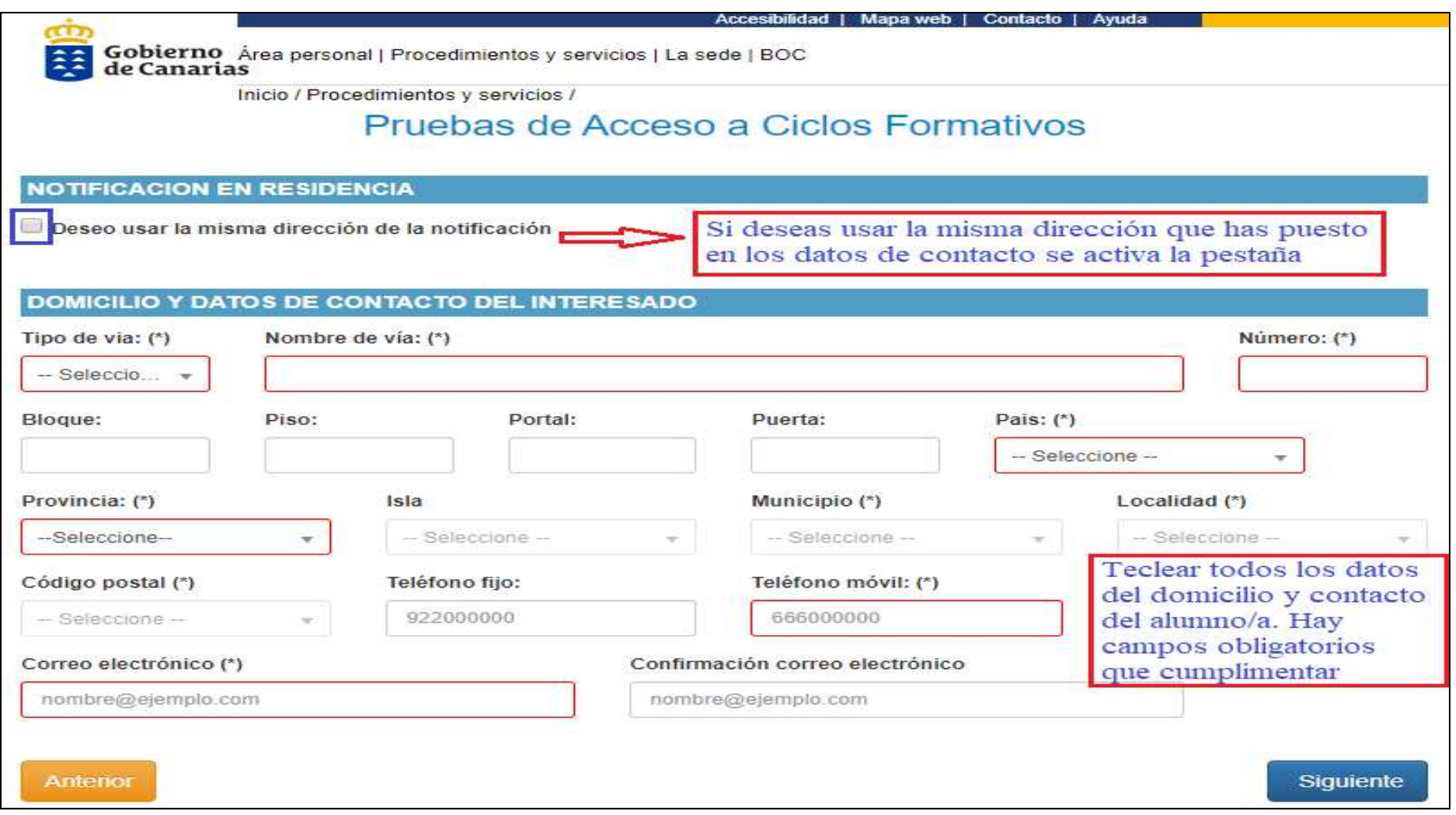

**PASO 8 (Datos de contacto del alumno/a para el centro educativo)** 

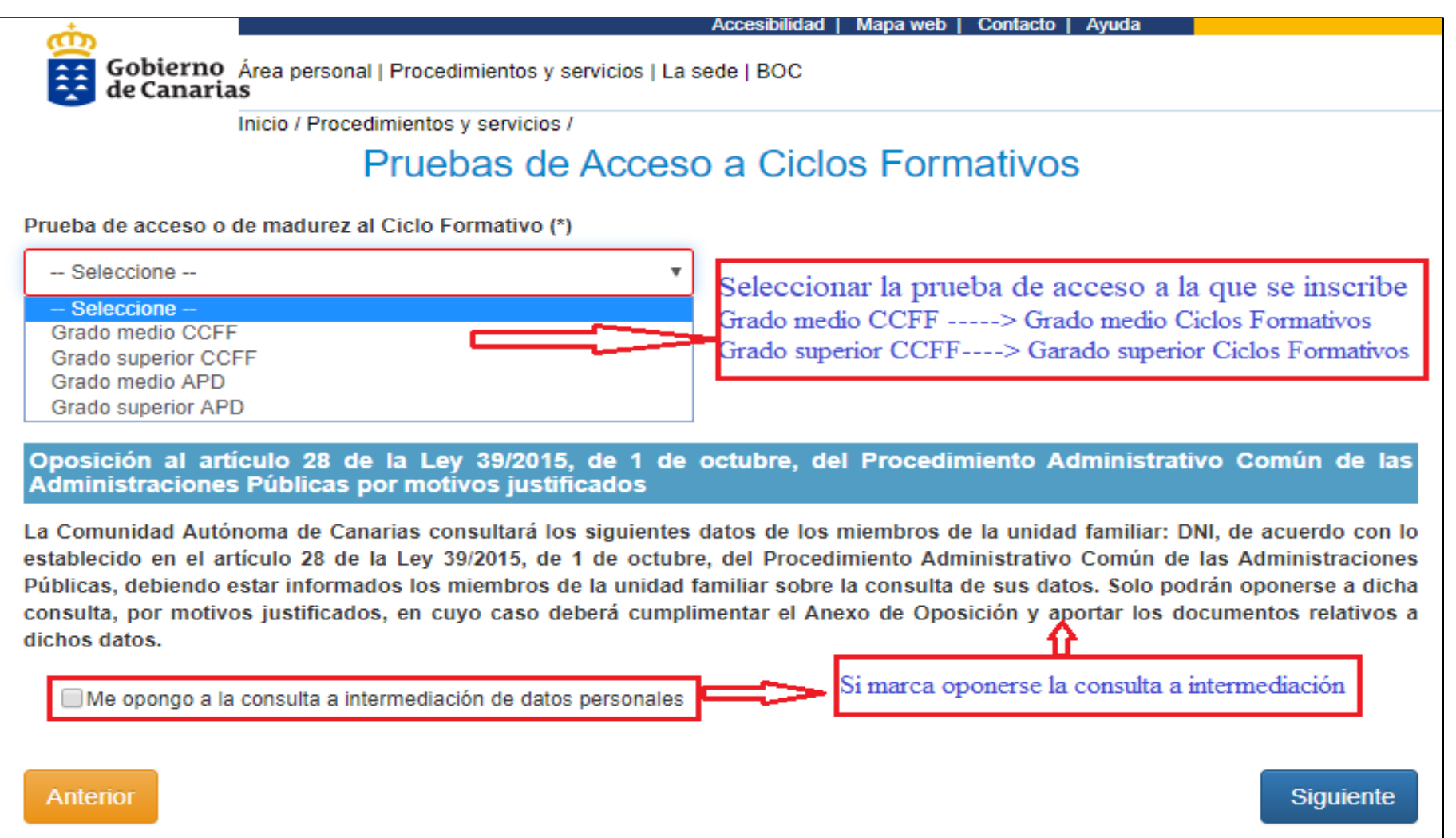

**PASO 9 (Eliges prueba de acceso al grado medio y la isla de realización de la prueba)**

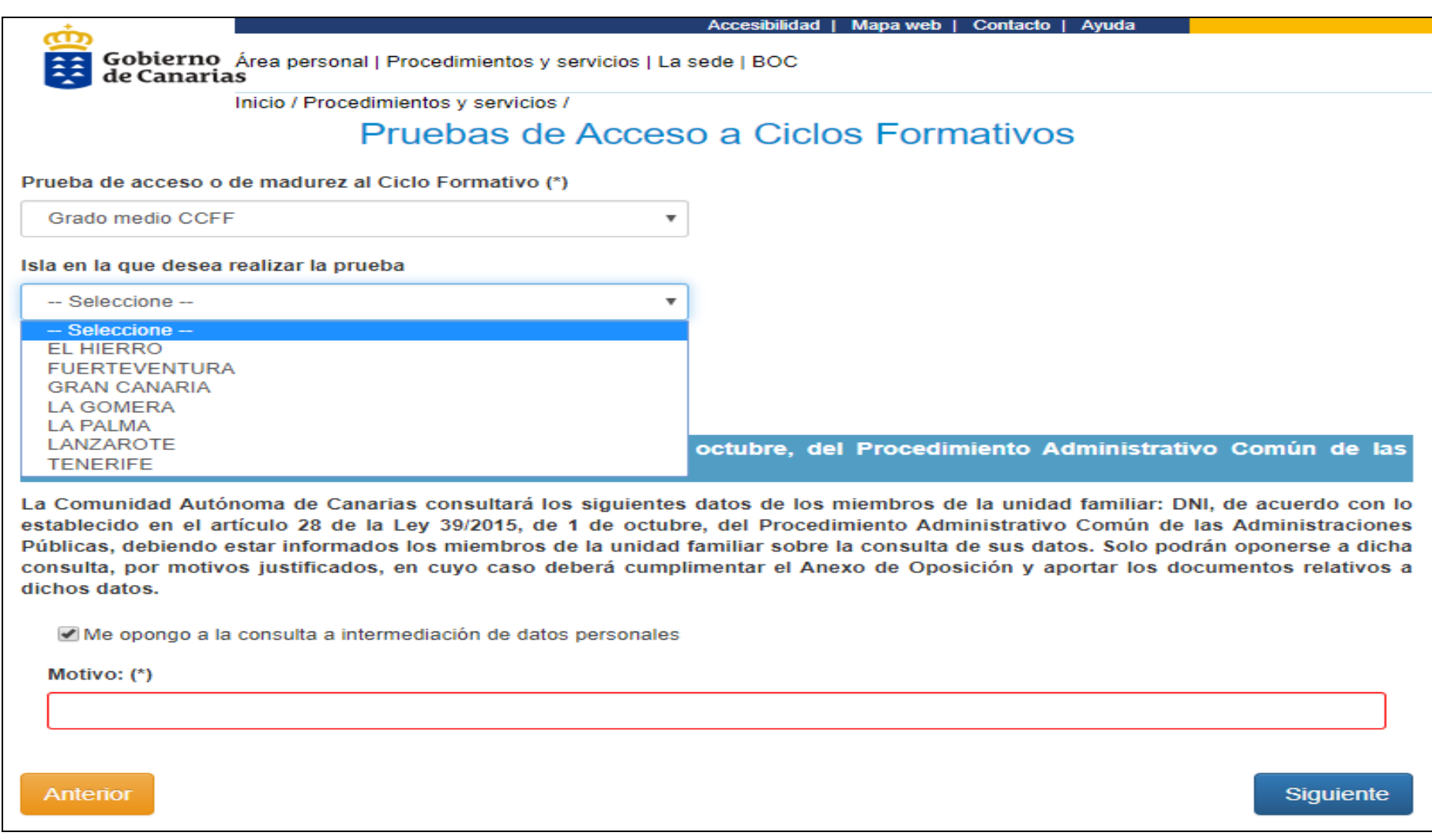

# PASO 10 Eliges de la parte Voluntaria (Idioma): Inglés o Francés

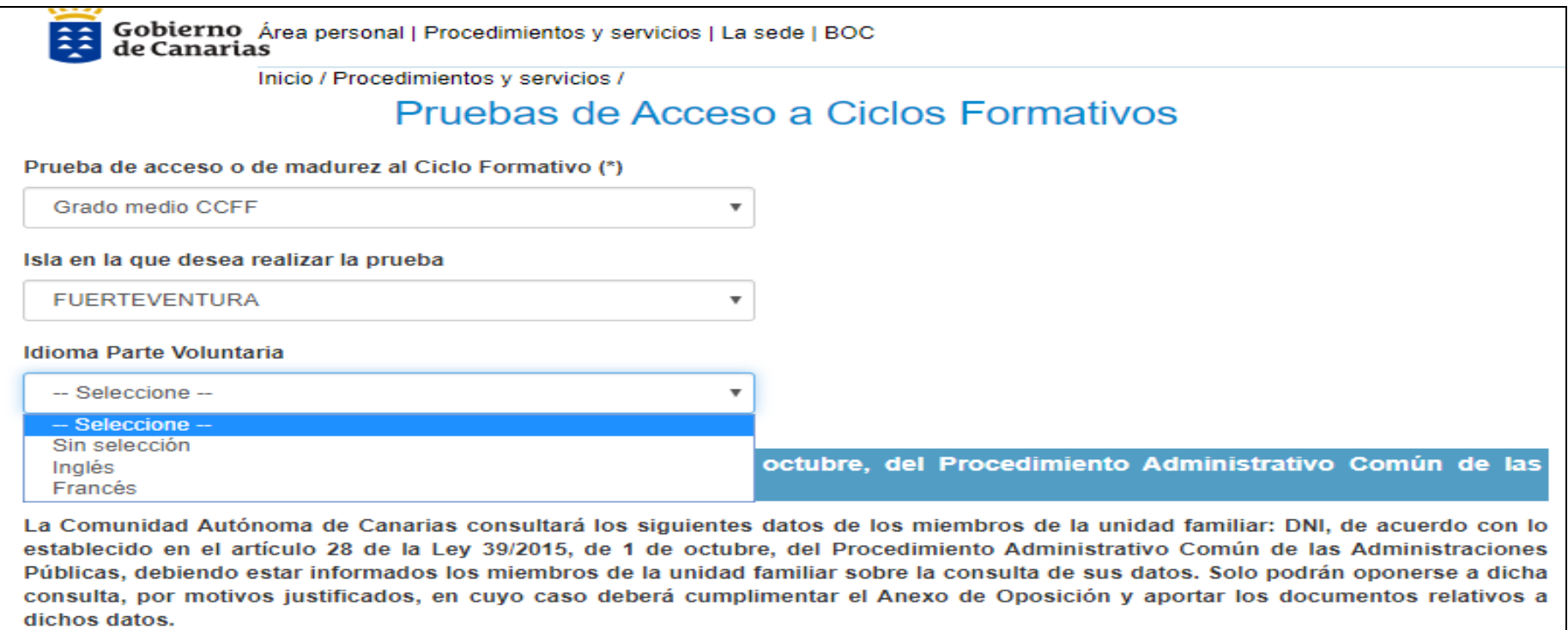

Me opongo a la consulta a intermediación de datos personales

Motivo: (\*)

Anterior

Siguiente

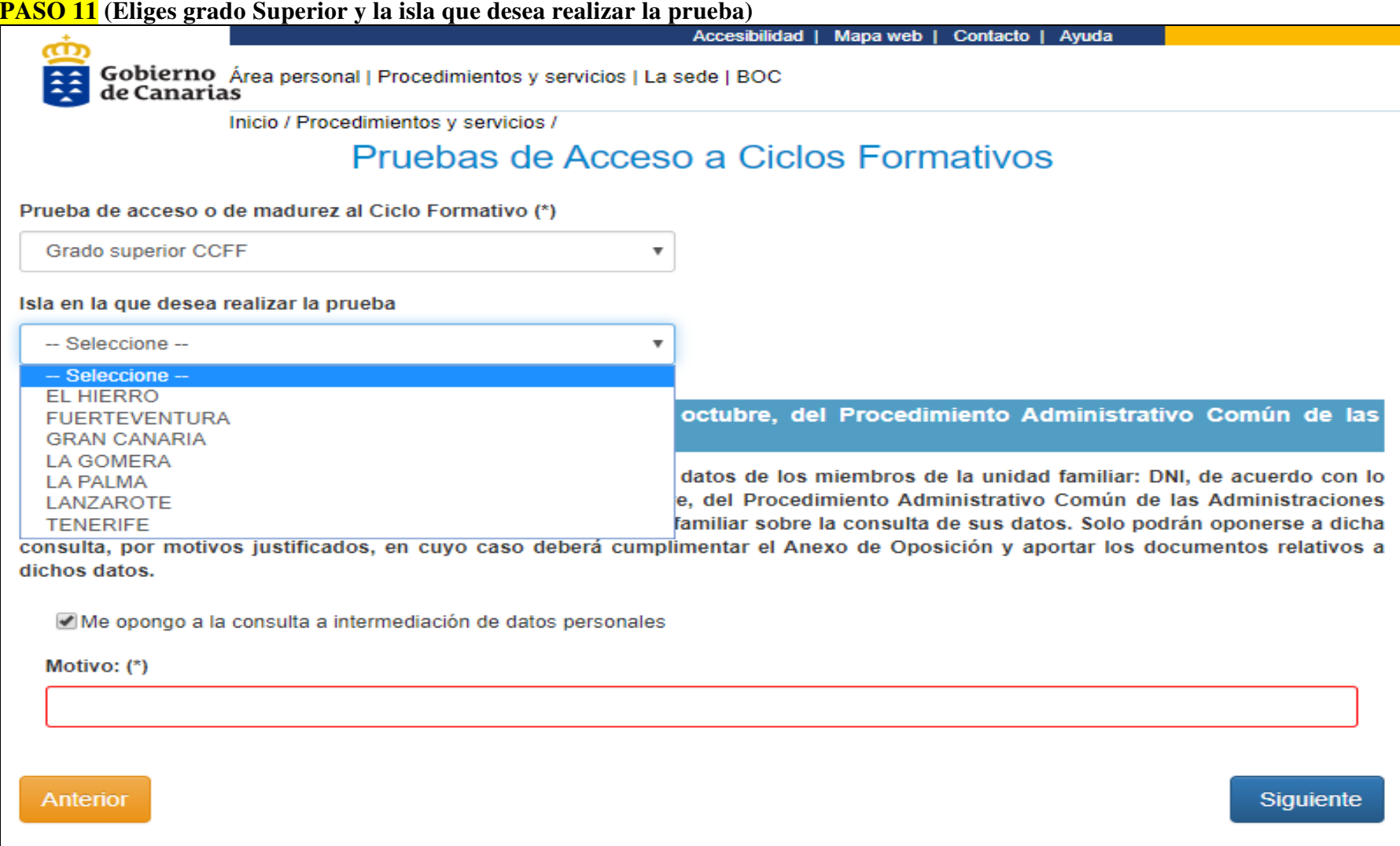

## **PASO 12 (Eliges la opción por la que te presentas < A, B, C >).También hay elegir dos materias de la opción por la que se inscribe a las pruebas)**

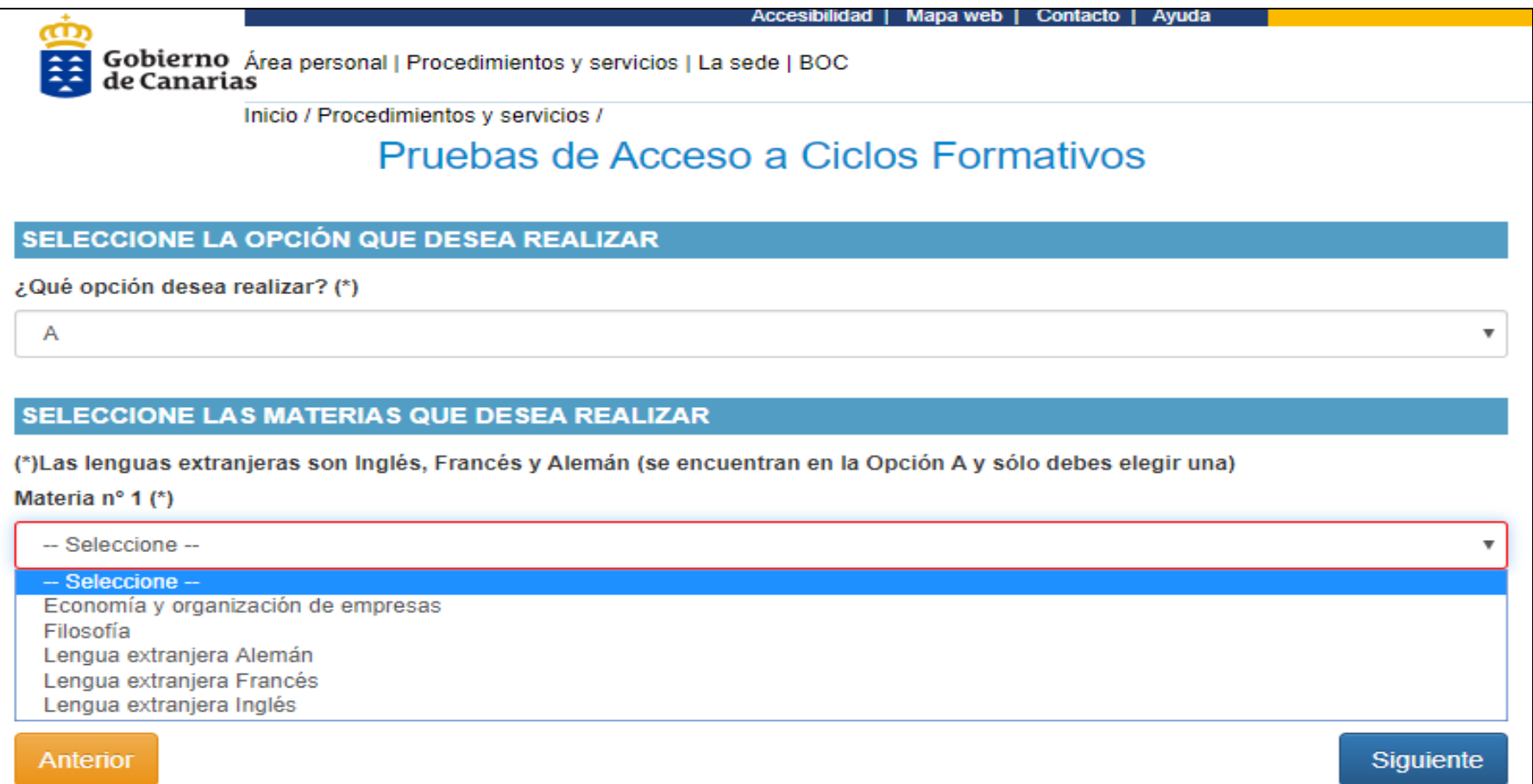

**PASO 13 (Muy importante: Deberá indicar el centro educativo que desea ENVIAR la solicitud)**

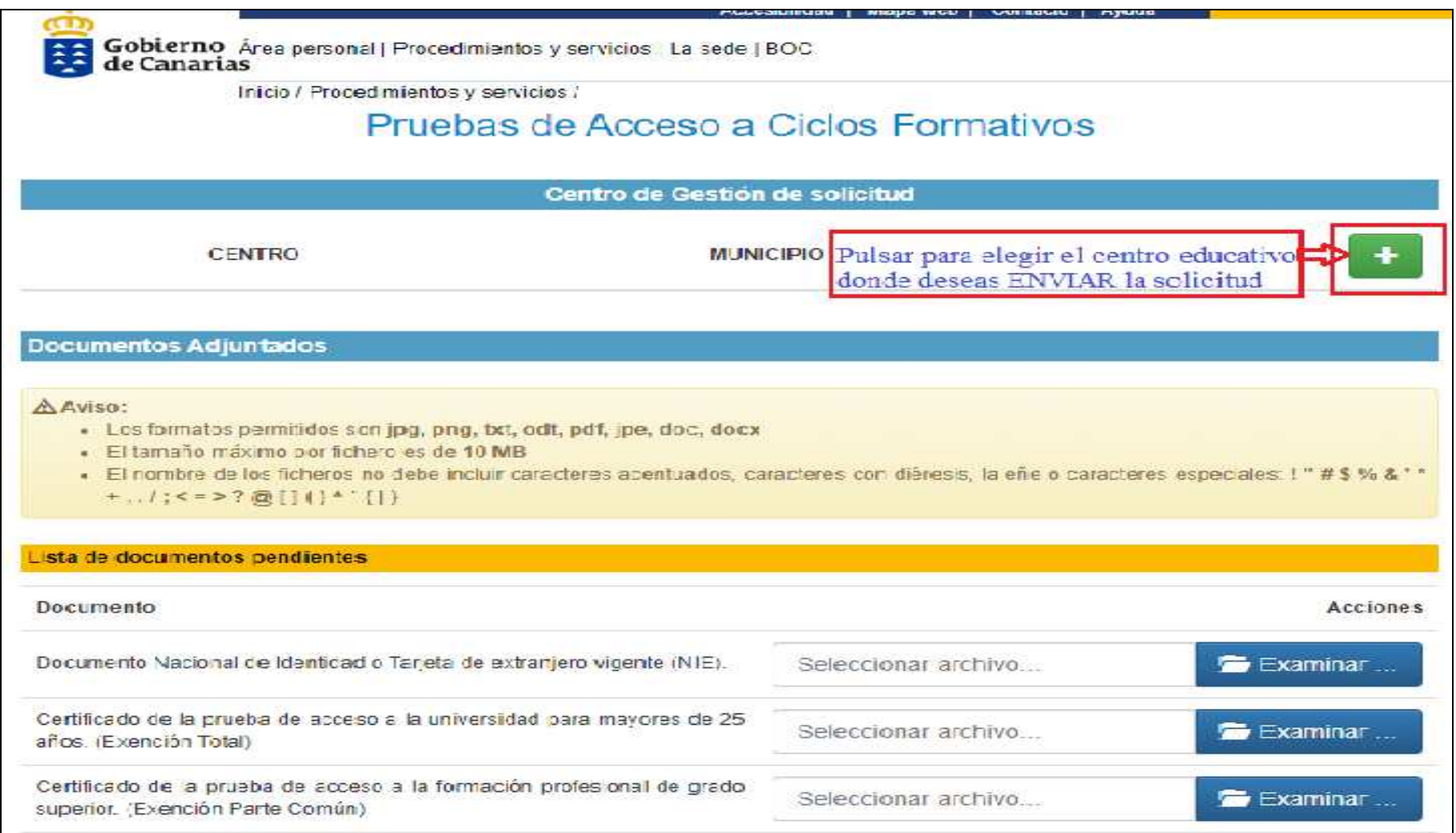

**PASO 14 (Deberá adjuntar el NIF/NIE (en el caso de oponerse a comprobarlo en intermediación)y si solicita alguna exención el/los documento/s acreditativos.**

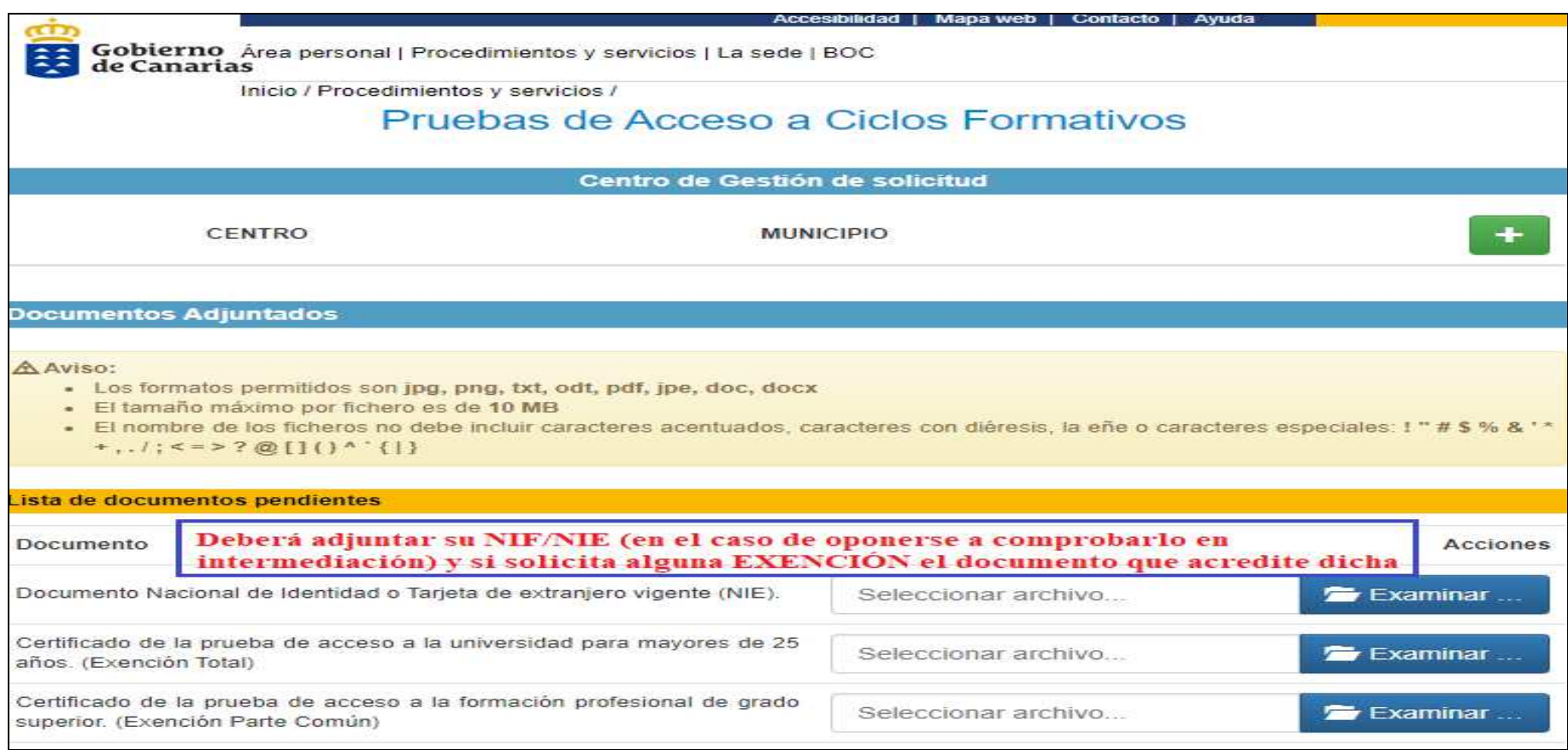

### **PASO 15 Se guarda la solicitud y se activa la pestaña de estar de acuerdo y se informa del procedimiento de remitir al centro educativo**

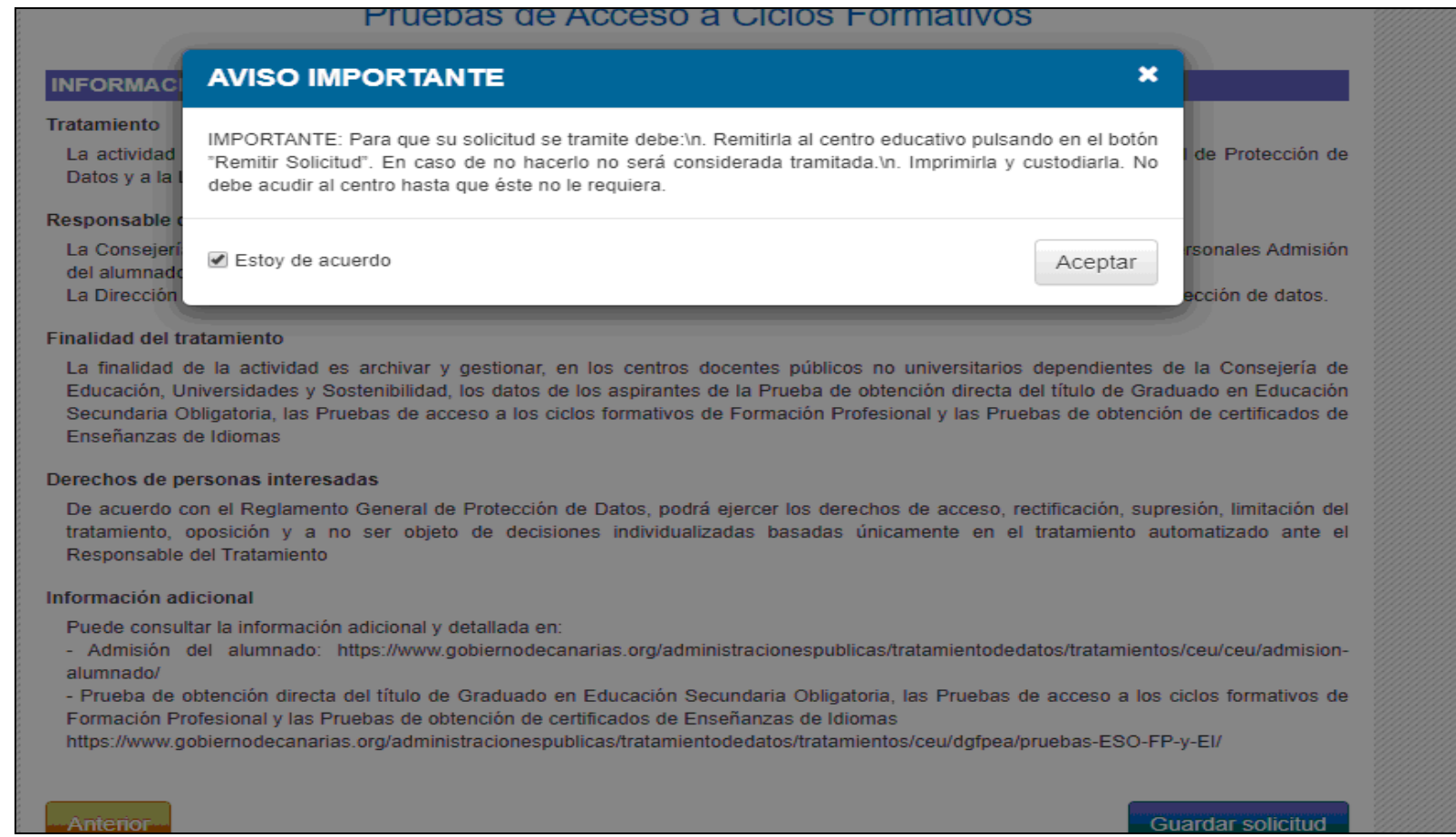

**PASO 16 Muy importante, puedes ver la solicitud y guardarla como comprobante. Para que tenga validez tienes que REMITIR LA SOLICITUD pulsando dicho botón.**

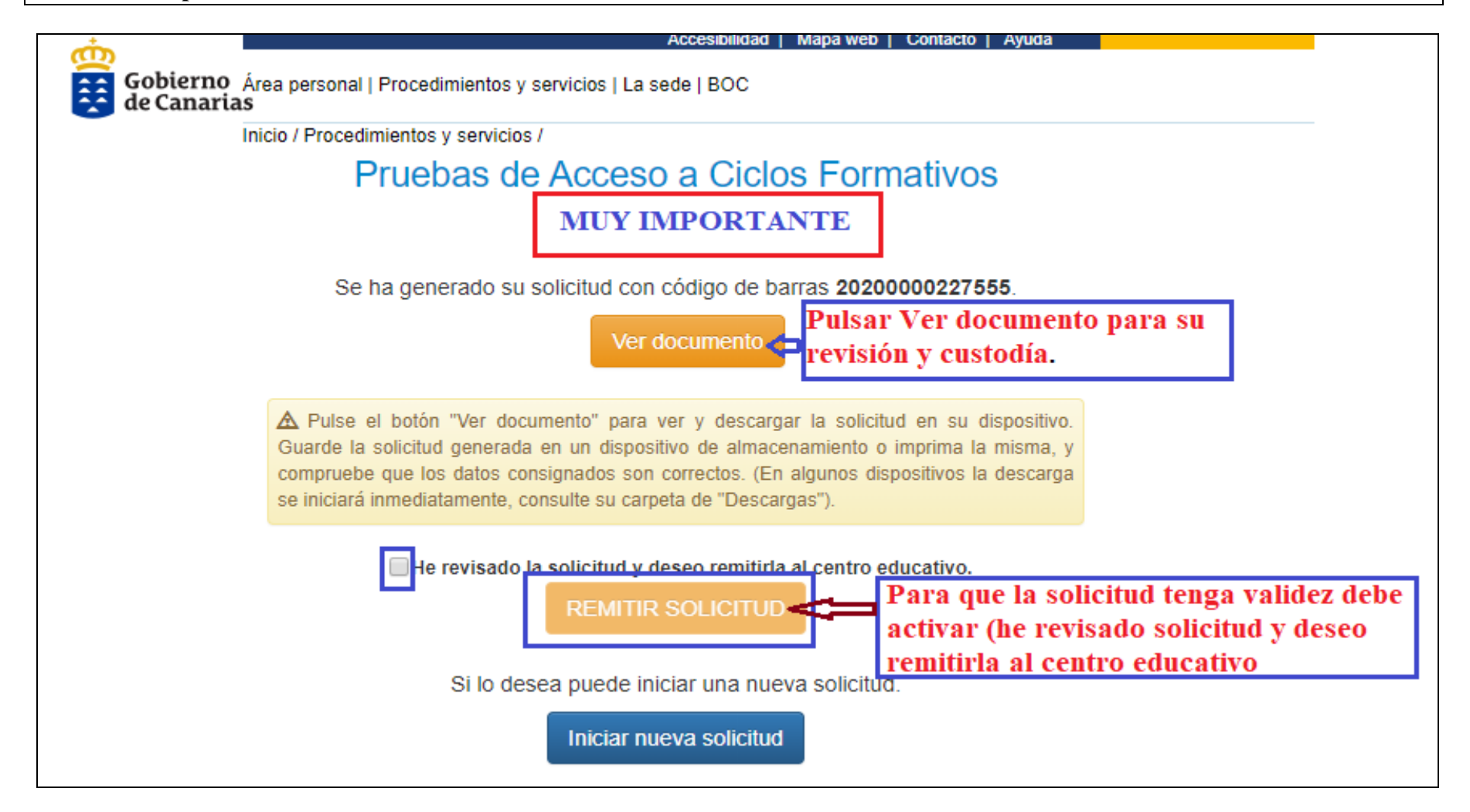